# Konfigurationsbeispiel für WPA2-PSK und offene Authentifizierung mit Cisco 5760 WLC  $\overline{\phantom{a}}$

## Inhalt

**Einführung Voraussetzungen** Anforderungen Verwendete Komponenten **Konfigurieren** Netzwerkdiagramm WPA2-PSK-Konfiguration mit CLI WPA2-PSK-Konfiguration mit GUI Authentifizierungskonfiguration über CLI öffnen Authentifizierungskonfiguration über GUI öffnen Überprüfen Fehlerbehebung

# Einführung

In diesem Dokument werden die Vorteile der Verwendung von Wi-Fi Protected Access 2 (WPA2) in einem WLAN erläutert. Das Dokument enthält zwei Konfigurationsbeispiele für die Implementierung von WPA2 in einem WLAN:

- Konfiguration eines WPA2 Pre-Shared Key (PSK)
- Konfiguration der offenen Authentifizierung

## Voraussetzungen

## Anforderungen

Cisco empfiehlt, über Kenntnisse in folgenden Bereichen zu verfügen:

- Wireless Protected Access (WPA)
- WLAN-Sicherheitslösungen

## Verwendete Komponenten

Die Informationen in diesem Dokument basieren auf den folgenden Software- und Hardwareversionen:

- $\bullet$  Cisco Wireless LAN Controller (WLC) der Serie 5700 mit Cisco IOS $^\circledR$  XE Software, Version 3.3
- Cisco Aironet Lightweight Access Point der Serie 3600
- Microsoft Windows 7 natives Wireless-Supplicant

Die Informationen in diesem Dokument wurden von den Geräten in einer bestimmten Laborumgebung erstellt. Alle in diesem Dokument verwendeten Geräte haben mit einer leeren (Standard-)Konfiguration begonnen. Wenn Ihr Netzwerk in Betrieb ist, stellen Sie sicher, dass Sie die potenziellen Auswirkungen eines Befehls verstehen.

## Konfigurieren

Hinweis: Verwenden Sie das [Command Lookup Tool](//tools.cisco.com/Support/CLILookup/cltSearchAction.do) (nur [registrierte](//tools.cisco.com/RPF/register/register.do) Kunden), um weitere Informationen zu den in diesem Abschnitt verwendeten Befehlen zu erhalten.

### Netzwerkdiagramm

In dieser Abbildung wird das Netzwerkdiagramm angezeigt:

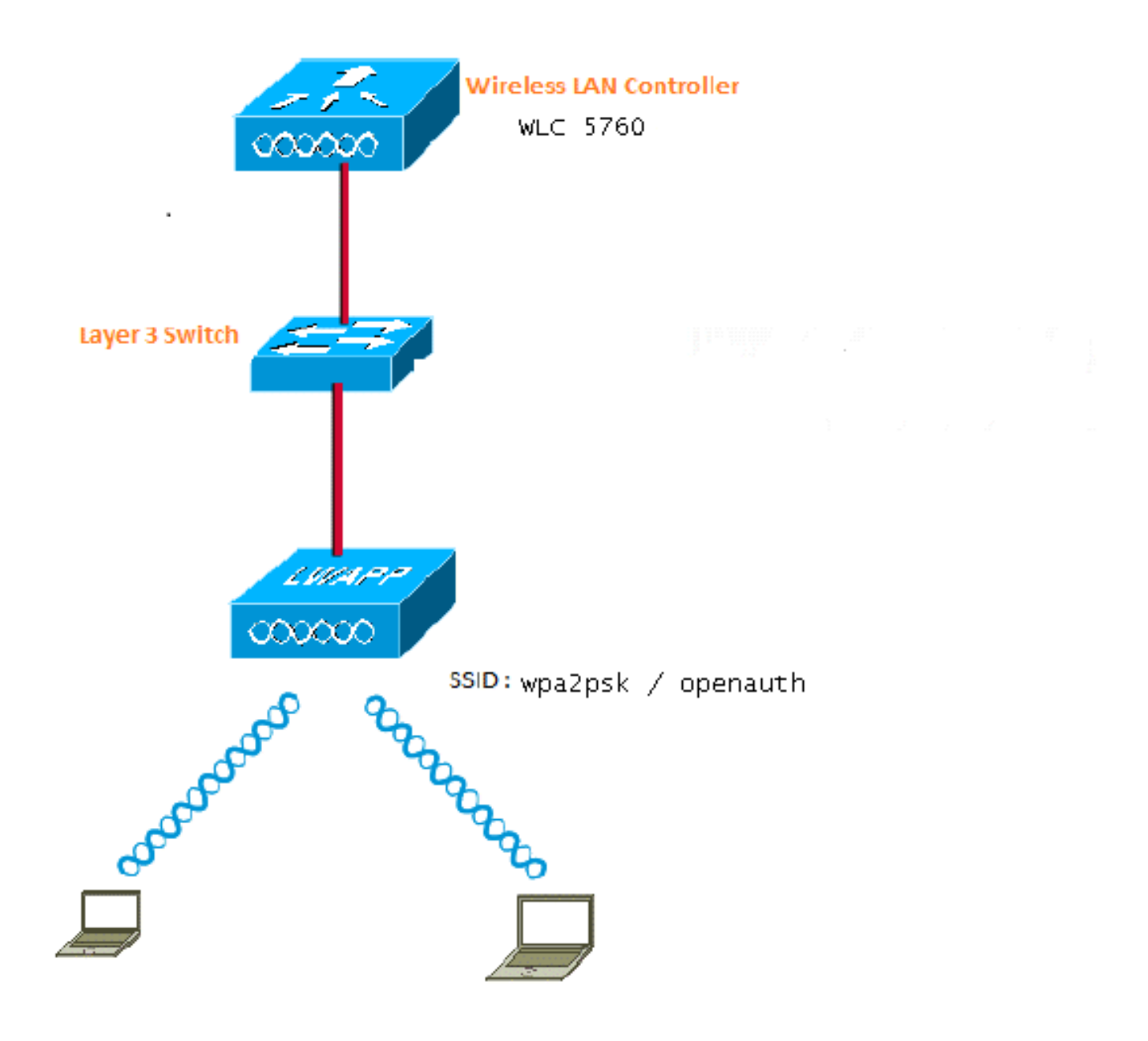

Abbildung 1: Netzwerkdiagramm

### WPA2-PSK-Konfiguration mit CLI

In diesem Beispiel wird das Verfahren beschrieben, mit dem die Befehlszeilenschnittstelle (CLI) zum Konfigurieren von DHCP-Snooping für die für Clients verwendeten VLANs verwendet wird.

VLAN20 wird für Clients verwendet, und der Pool wird auf demselben WLC konfiguriert. Das TenGigabitEthernet1/0/1 des Cisco 5700 WLC ist mit dem Uplink-Switch verbunden. Wenn der DHCP-Server auf dem Server außerhalb des WLC oder auf einem externen DHCP-Server konfiguriert ist, müssen Sie DHCP-Snooping- und Relay-Informationen vertrauen.

ip device tracking ip dhcp snooping vlan 12,20,30,40 ip dhcp snooping ! ip dhcp pool vlan20

```
 network 20.20.20.0 255.255.255.0
 default-router 20.20.20.1
interface Vlan20
 ip address 20.20.20.1 255.255.255.0
interface TenGigabitEthernet1/0/1
 switchport trunk native vlan 12
 switchport mode trunk
 ip dhcp relay information trusted
  ip dhcp snooping trust
wlan wpa2psk 1 wpa2psk
 client vlan 20
 no security wpa akm dot1x
  security wpa akm psk set-key ascii 0 Cisco123
 no shutdown
```
Hinweis: Wenn Ihre Konfiguration ein Leerzeichen im PSK-Kennwort enthält, verwenden Sie das Format "password PSK". Das gleiche Format sollte auch bei der Konfiguration mit der GUI verwendet werden.

#### Beispiel

security wpa akm psk set-key ascii 0 "Cisco 123"

### WPA2-PSK-Konfiguration mit GUI

Gehen Sie wie folgt vor, um ein WPA2-PSK in der WLC-GUI zu konfigurieren:

1. Navigieren Sie zu Konfiguration > Wireless > WLAN > WLANs, und erstellen Sie ein neues WLAN:

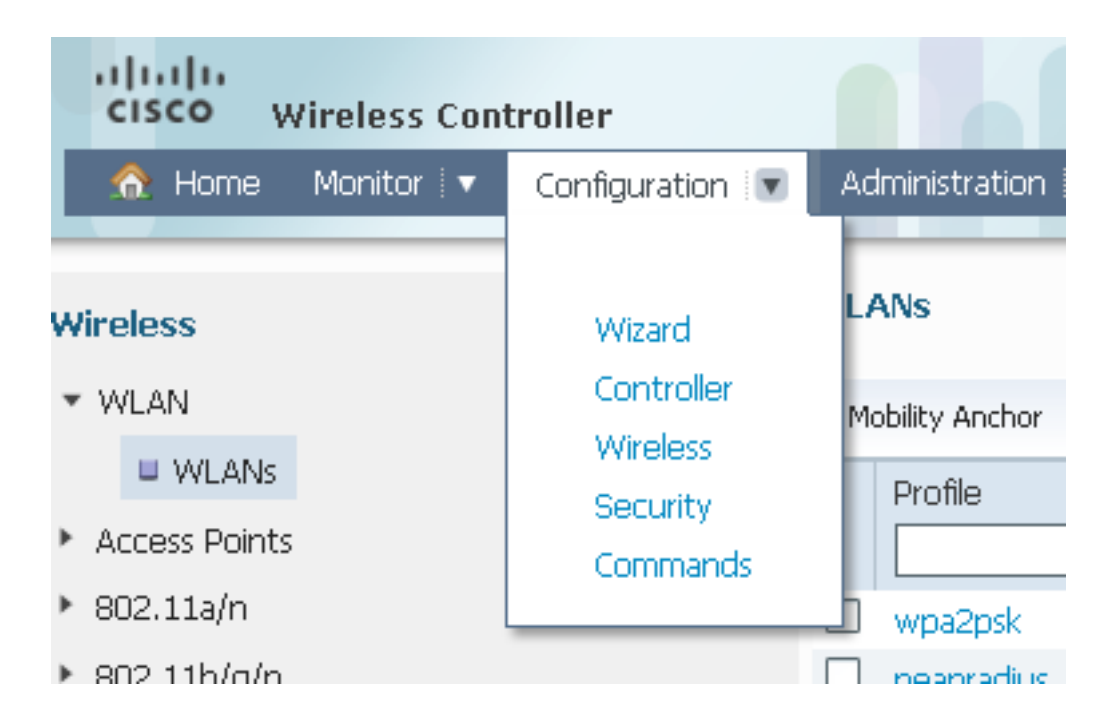

2. Aktivieren Sie WPA2, und ordnen Sie ihn der gewünschten Schnittstelle zu:

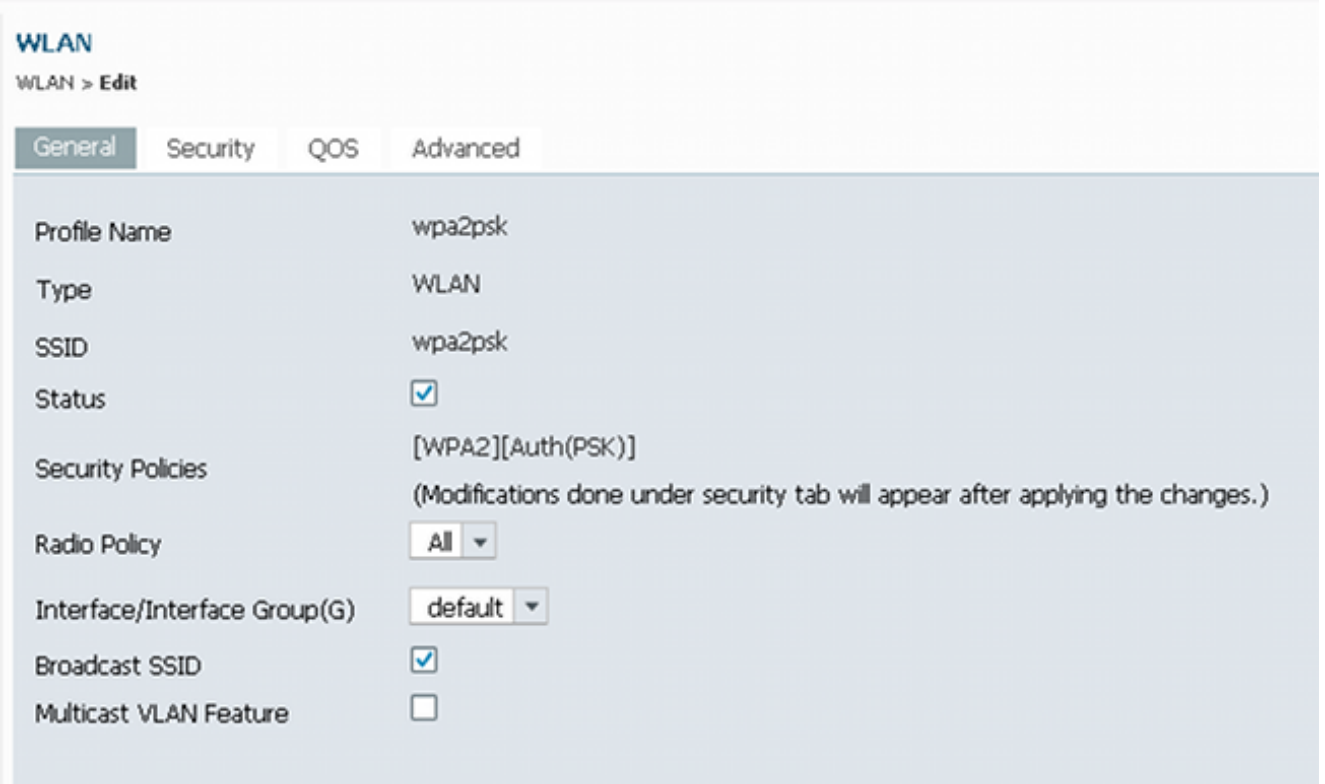

3. Klicken Sie auf die Registerkarte **Security**, aktivieren Sie das Kontrollkästchen **WPA2 Policy**, und wählen Sie AES als WPA2 Encryption aus. Wählen Sie in der Dropdown-Liste Auth Key Mgmt (Auth-Schlüsselverwaltung) die Option PSK. Geben Sie den PSK ein, den der Client für die Verbindung verwenden soll:

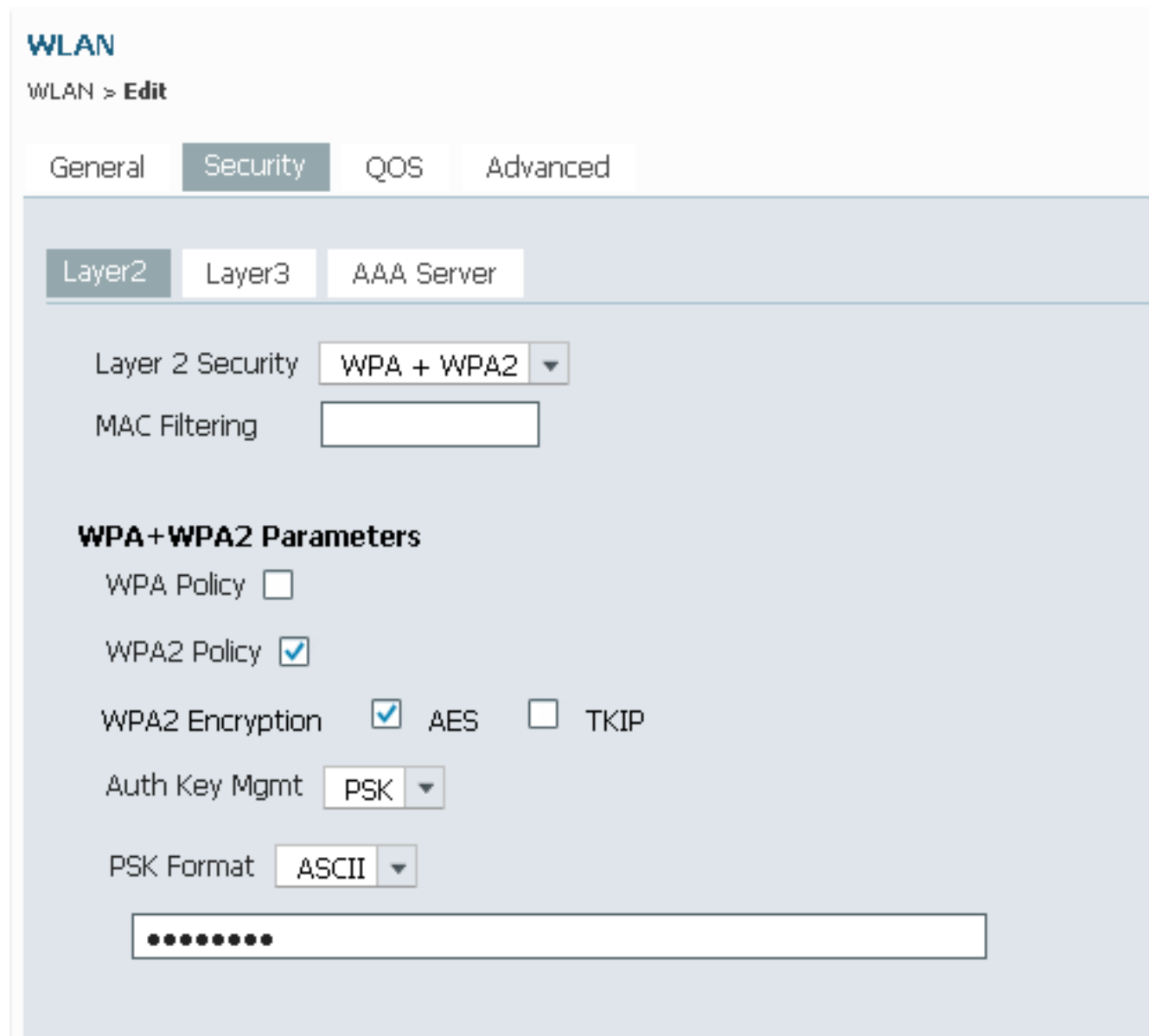

## Authentifizierungskonfiguration über CLI öffnen

Dies ist ein Beispiel für die Verwendung der CLI, um DHCP-Snooping für die VLANs zu konfigurieren, die für Clients verwendet werden. In diesem Beispiel wird VLAN20 für Clients verwendet. Der Pool wird auf demselben WLC konfiguriert.

TenGigabitEthernet1/0/1 des 5760 WLC ist mit dem Uplink-Switch verbunden. Wenn der DHCP-Server auf dem Server außerhalb des WLC oder auf einem externen DHCP-Server konfiguriert ist, müssen Sie den DHCP-Snooping- und Relay-Informationen vertrauen.

ip device tracking ip dhcp snooping vlan 12,20,30,40 ip dhcp snooping ! ip dhcp pool vlan20 network 20.20.20.0 255.255.255.0 default-router 20.20.20.1 interface Vlan20 ip address 20.20.20.1 255.255.255.0

interface TenGigabitEthernet1/0/1

```
 switchport trunk native vlan 12
 switchport mode trunk
 ip dhcp relay information trusted
 ip dhcp snooping trust
wlan open 5 open
 client vlan VLAN0020
 no security wpa
 no security wpa akm dot1x
 no security wpa wpa2
 no security wpa wpa2 ciphers aes
 session-timeout 1800
 no shutdown
```
### Authentifizierungskonfiguration über GUI öffnen

In diesem Verfahren wird beschrieben, wie die offene Authentifizierung in der WLC-GUI konfiguriert wird:

1. Navigieren Sie zu Konfiguration > Wireless > WLAN > WLANs, und erstellen Sie ein neues WLAN:

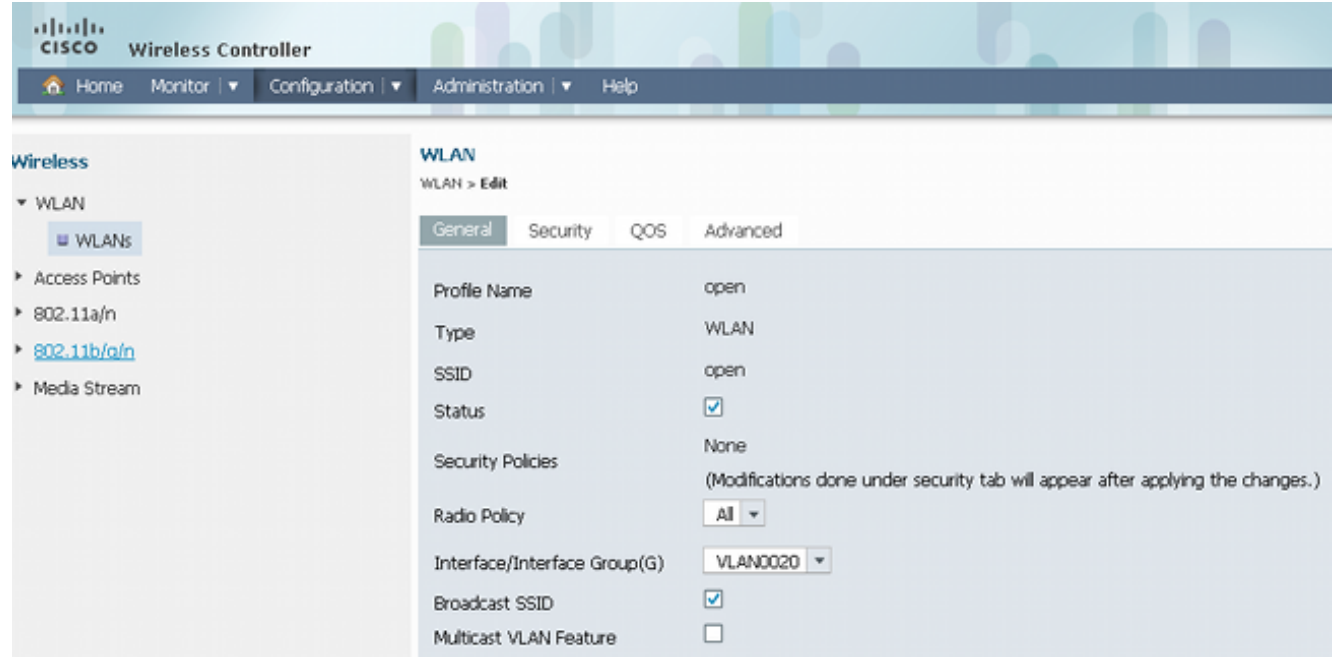

2. Klicken Sie auf die Registerkarte **Sicherheit**. Stellen Sie unter der Registerkarte **Layer 2** und der Registerkarte Layer 3 alles auf "none" ein. Dies ist ein Beispiel für die Konfigurationsergebnisse:

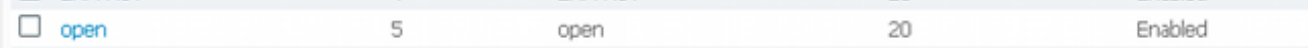

## Überprüfen

In diesem Abschnitt überprüfen Sie, ob Ihre Konfiguration ordnungsgemäß funktioniert.

Bestätigen Sie, dass der WPA2-PSK-Client verbunden ist:

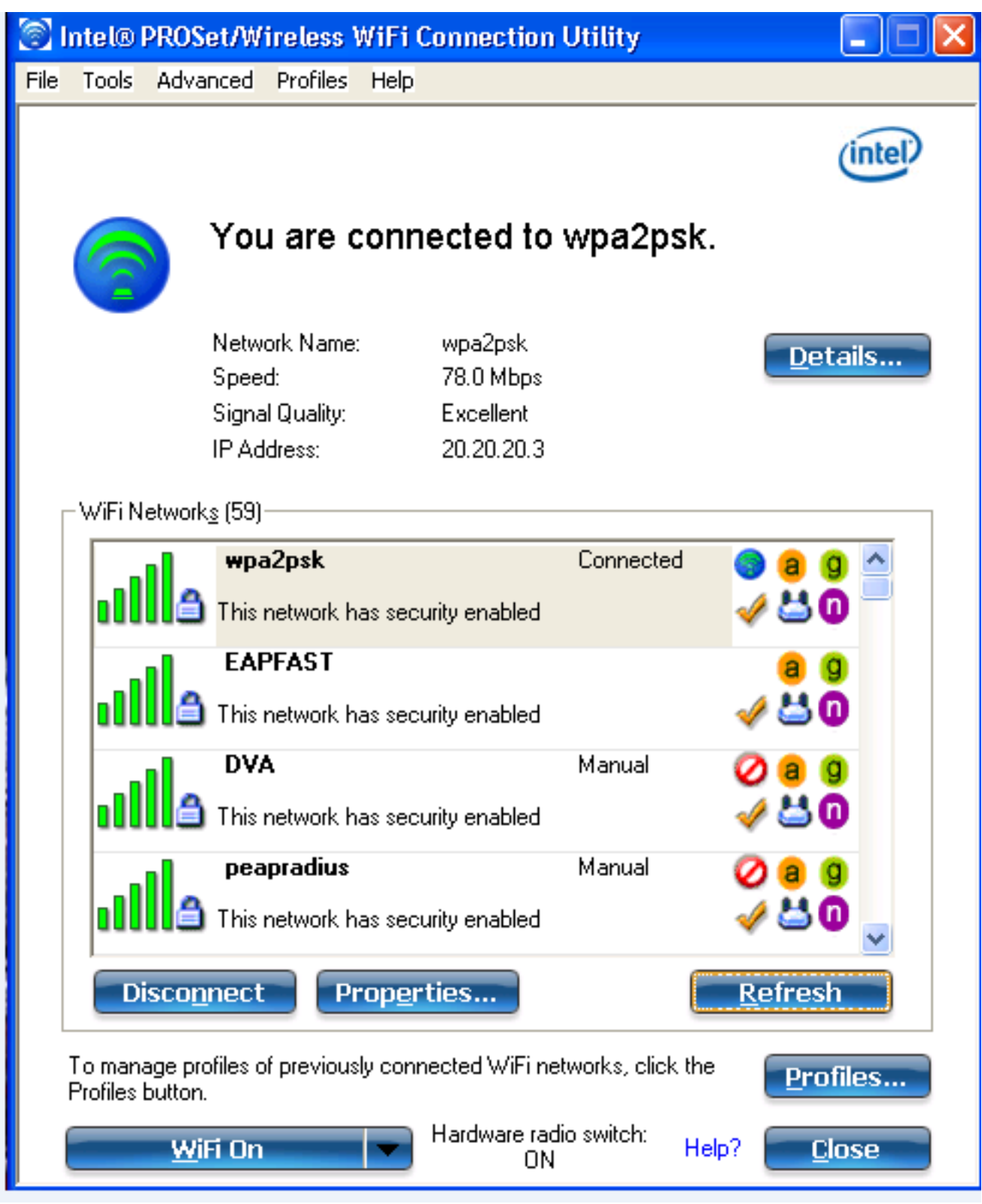

Bestätigen Sie, dass der Client mit einer offenen Authentifizierung verbunden ist:

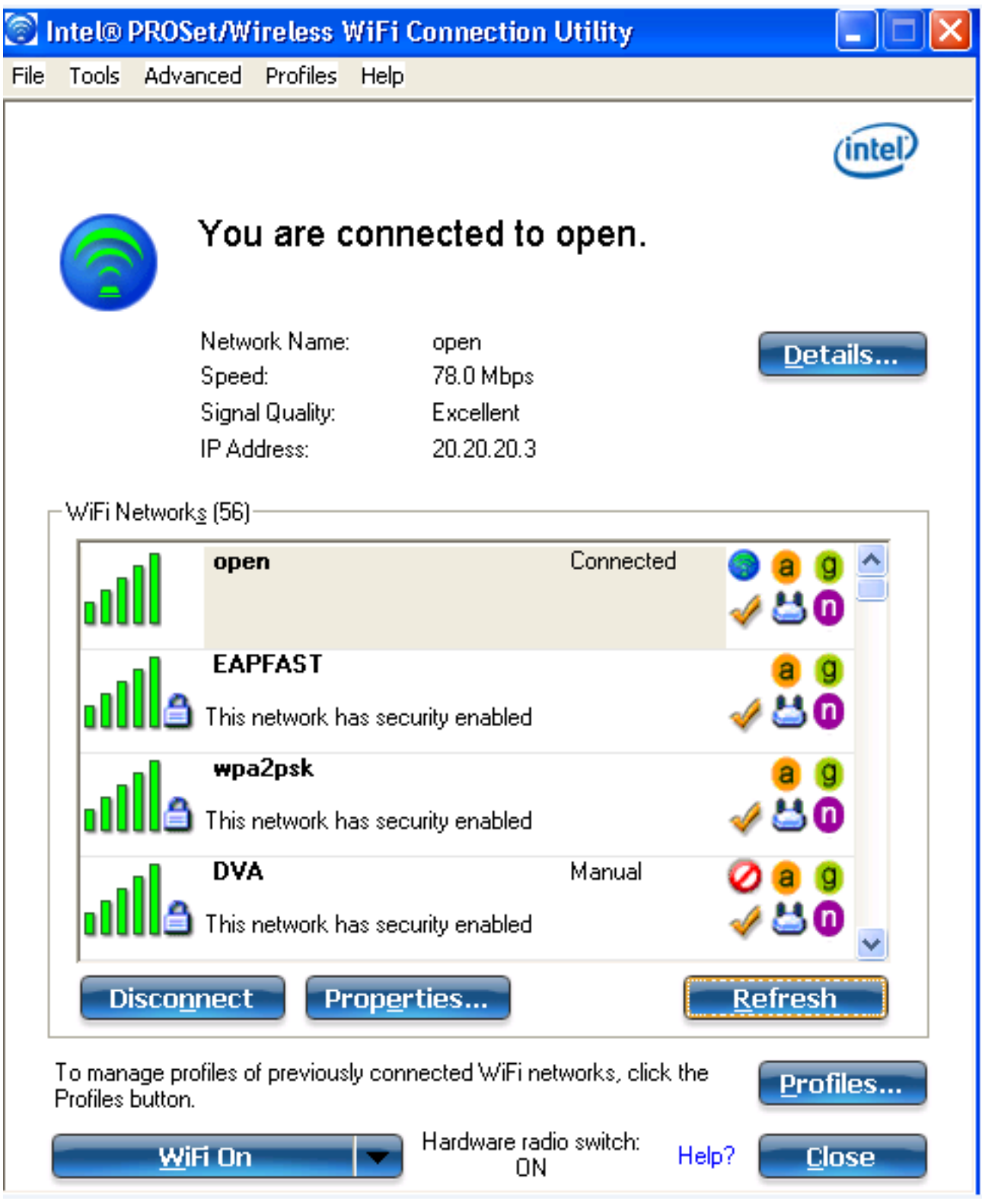

## Fehlerbehebung

Dieser Abschnitt enthält Informationen zur Fehlerbehebung in Ihrer Konfiguration.

#### Hinweise:

Das **[Output Interpreter Tool](https://www.cisco.com/cgi-bin/Support/OutputInterpreter/home.pl)** (nur [registrierte](//tools.cisco.com/RPF/register/register.do) Kunden) unterstützt bestimmte show-Befehle. Verwenden Sie das Output Interpreter Tool, um eine Analyse der Ausgabe des Befehls show anzuzeigen.

Weitere Informationen [zu Debug-Befehlen](/c/de_de/support/docs/dial-access/integrated-services-digital-networks-isdn-channel-associated-signaling-cas/10374-debug.html) vor der Verwendung von Debug-Befehlen finden Sie unter [Wichtige Informationen](/c/de_de/support/docs/dial-access/integrated-services-digital-networks-isdn-channel-associated-signaling-cas/10374-debug.html).

#### Dies ist ein Beispiel für die Ausgabe von nützlichen Debug- und Ablaufverfolgungsbefehlen:

```
debug client mac XXXX.XXXX.XXXX
Controller#sh debugging
Nova Platform:
   dot11/state debugging is on
   pem/events debugging is on
   client/mac-addr debugging is on
   dot11/detail debugging is on
   mac/ filters[string 0021.5c8c.c761] debugging is on
   dot11/error debugging is on
   dot11/mobile debugging is on
   pem/state debugging is on
set trace group-wireless-client filter mac XXXX.XXXX.XXXX
set trace wcm-dot1x event filter mac XXXX.XXXX.XXXX
set trace wcm-dot1x aaa filter mac XXXX.XXXX.XXXX
set trace aaa wireless events filter mac XXXX.XXXX.XXXX
set trace access-session core sm filter mac XXXX.XXXX.XXXX
set trace access-session method dot1x filter XXXX.XXXX.XXXX
*Sep 1 05:55:01.321: 0021.5C8C.C761 Association received from mobile on AP 
C8F9.F983.4260 1 wcm: i.D^Iw for client
*Sep 1 05:55:01.321: 0021.5C8C.C761 qos upstream policy is unknown and
downstream policy is unknown 1 wcm: r client
*Sep 1 05:55:01.321: 0021.5C8C.C761 apChanged 0 wlanChanged 1 mscb ipAddr
20.20.20.3, apf RadiusOverride 0x0, numIPv6Addr=0 1 wcm: •nJ^Iwy_status 0
attr len^G$8\227v^K
*Sep 1 05:55:01.321: 0021.5C8C.C761 Applying WLAN policy on MSCB. 1 wcm: 
ipAddr 20.20.20.3, apf RadiusOverride 0x0, numIPv6Addr=0
*Sep 1 05:55:01.321: 0021.5C8C.C761 Scheduling deletion of Mobile Station: 1
wcm: (callerId: 50) in 1 seconds
*Sep 1 05:55:01.321: 0021.5C8C.C761 Disconnecting client due to switch of
WLANs from 6(wep) to 5(open) 1 wcm:
*Sep 1 05:55:02.193: 0021.5C8C.C761 apfMsExpireCallback (apf_ms.c: 1 wcm: 664)
Expiring Mobile!
*Sep 1 05:55:02.193: 0021.5C8C.C761 apfMsExpireMobileStation (apf_ms.c: 1 wcm:
6953) Changing state for mobile 0021.5C8C.C761 on AP C8F9.F983.4260 from
Associated to Disassociated
*Sep 1 05:55:02.193: 0021.5C8C.C761 Sent Deauthenticate to mobile on BSSID 
C8F9.F983.4260 slot 1(caller apf_ms.c: 1 wcm: 7036)
*Sep 1 05:55:02.193: 0021.5C8C.C761 apfMsExpireMobileStation (apf_ms.c: 1 wcm:
7092) Changing state for mobile 0021.5C8C.C761 on AP C8F9.F983.4260 from
Disassociated to Idle
*Sep 1 05:55:02.193: 0021.5C8C.C761 20.20.20.3 RUN (20) Deleted mobile LWAPP
rule on AP [ C8F9.F983.4260 ] 1 wcm: 5C8C.C761 on AP C8F9.F983.4260 from
Disassociated to Idle
*Sep 1 05:55:02.193: 0021.5C8C.C761 20.20.20.3 RUN (20) FastSSID for the
client [ C8F9.F983.4260 ] NOTENABLED 1 wcm: C.C761 on AP C8F9.F983.4260 
from Disassociated to Idle
*Sep 1 05:55:02.193: 0021.5C8C.C761 Incrementing the Reassociation Count 1 for
client (of interface VLAN0020) 1 wcm: D
*Sep 1 05:55:02.193: 0021.5C8C.C761 Clearing Address 20.20.20.3 on mobile 1
wcm: for client (of interface VLAN0020)
*Sep 1 05:55:02.193: PEM recv processing msg Del SCB(4) 1 wcm: 0.20.3 on
mobile
```
\*Sep 1 05:55:02.193: 0021.5C8C.C761 20.20.20.3 RUN (20) Skipping TMP rule add 1 wcm: lient (of interface VLAN0020) \*Sep 1 05:55:02.193: 0021.5C8C.C761 20.20.20.3 RUN (20) Change state to DHCP\_REQD (7) last state RUN (20) 1 wcm: \*Sep 1 05:55:02.193: 0021.5C8C.C761 WCDB\_CHANGE: 1 wcm: Client 1 m\_vlan 20 Radio iif id 0xbfcdc00000003a bssid iif id 0x8959800000004a, bssid C8F9.F983.4260 \*Sep 1 05:55:02.193: 0021.5C8C.C761 WCDB\_AUTH: 1 wcm: Adding opt82 len 0 \*Sep 1 05:55:02.193: 0021.5C8C.C761 WCDB\_CHANGE: 1 wcm: Suppressing SPI (client pending deletion) pemstate 7 state LEARN\_IP(2) vlan 20 client\_id 0xac70800000004b mob=Local(1) ackflag 2 dropd 0, delete 1 \*Sep 1 05:55:02.193: 0021.5C8C.C761 Sending SPI spi\_epm\_epm\_terminate\_session successfull 1 wcm: pemstate 7 state LEARN\_IP(2) vlan 20 client\_id 0xac70800000004b mob=Local(1) ackflag 2 dropd 0, delete 1 \*Sep 1 05:55:02.194: 0021.5C8C.C761 Sending SPI spi\_epm\_epm\_terminate\_session successfull 1 wcm: pemstate 7 state LEARN\_IP(2) vlan 20 client\_id 0xac70800000004b mob=Local(1) ackflag 2 dropd 0, delete 1 \*Sep 1 05:55:02.194: 0021.5C8C.C761 Deleting wireless client; Reason code 0, Preset 1, AAA cause 1 1 wcm: 7 state LEARN\_IP(2) vlan 20 client\_id 0xac70800000004b mob=Local(1) ackflag 2 dropd 0, delete 1 \*Sep 1 05:55:02.194: 0021.5C8C.C761 WCDB\_DEL: 1 wcm: Successfully sent \*Sep 1 05:55:02.194: 0021.5C8C.C761 Expiring mobile state delete 1 wcm: on code 0, Preset 1, AAA cause 1 \*Sep 1 05:55:02.194: 0021.5C8C.C761 0.0.0.0 DHCP\_REQD (7) Handling pemDelScb Event skipping delete 1 wcm: state LEARN\_IP(2) vlan 20 client\_id 0xac70800000004b mob=Local(1) ackflag 2 dropd 0, delete 1 \*Sep 1 05:55:02.197: 0021.5C8C.C761 WCDB SPI response msg handler client code 1 mob state 1 1 wcm: g delete \*Sep 1 05:55:02.197: 0021.5C8C.C761 apfProcessWcdbClientDelete: 1 wcm: Delete ACK from WCDB. \*Sep 1 05:55:02.197: 0021.5C8C.C761 WCDB\_DELACK: 1 wcm: wcdbAckRecvdFlag updated \*Sep 1 05:55:02.197: 0021.5C8C.C761 WCDB\_DELACK: 1 wcm: Client IIF Id dealloc SUCCESS w/ 0xac70800000004b. \*Sep 1 05:55:02.197: 0021.5C8C.C761 Invoked platform delete and cleared handle 1 wcm: w/ 0xac70800000004b. \*Sep 1 05:55:02.197: 0021.5C8C.C761 Deleting mobile on AP C8F9.F983.4260 (1) 1 wcm: w/ 0xac70800000004b. \*Sep 1 05:55:02.197: 0021.5C8C.C761 Unlinked and freed mscb 1 wcm: 8F9.F983.4260 (1) \*Sep 1 05:55:02.197: WCDB\_IIF: 1 wcm: Ack Message ID: 0xac70800000004b code 1003 \*Sep 1 05:55:02.379: 0021.5C8C.C761 Adding mobile on LWAPP AP C8F9.F983.4260 (1) 1 wcm: xac7080000.D^Iwb. \*Sep 1 05:55:02.379: 0021.5C8C.C761 Creating WL station entry for client rc 0 1 wcm: \*Sep 1 05:55:02.379: 0021.5C8C.C761 Association received from mobile on AP C8F9.F983.4260 1 wcm: 0.D^Iwb. \*Sep 1 05:55:02.379: 0021.5C8C.C761 qos upstream policy is unknown and downstream policy is unknown 1 wcm: \*Sep 1 05:55:02.379: 0021.5C8C.C761 apChanged 0 wlanChanged 0 mscb ipAddr 0.0.0.0, apf RadiusOverride 0x0, numIPv6Addr=0 1 wcm: \2105H•nJ^Iwlient\_id 0xac708000^G\$8\227v^K \*Sep 1 05:55:02.379: 0021.5C8C.C761 Applying WLAN policy on MSCB. 1 wcm: ipAddr 0.0.0.0, apf RadiusOverride 0x0, numIPv6Addr=0 \*Sep 1 05:55:02.379: 0021.5C8C.C761 Applying WLAN ACL policies to client 1 wcm: 0.0.0.0, apf RadiusOverride 0x0, numIPv6Addr=0 \*Sep 1 05:55:02.379: 0021.5C8C.C761 No Interface ACL used for Wireless client in WCM(NGWC) 1 wcm: usOverride 0x0, numIPv6Addr=0 \*Sep 1 05:55:02.379: 0021.5C8C.C761 Applying site-specific IPv6 override for station 0021.5C8C.C761 - vapId 5, site 'default-group', interface 'VLAN0020' 1 wcm: \*Sep 1 05:55:02.379: 0021.5C8C.C761 Applying local bridging Interface Policy for station 0021.5C8C.C761 - vlan 20, interface 'VLAN0020' 1 wcm: erface

'VLAN0020' \*Sep 1 05:55:02.379: 0021.5C8C.C761 STA - rates (8): 1 wcm: 140 18 152 36 176 72 96 108 0 0 0 0 0 0 0 0 \*Sep 1 05:55:02.379: 0021.5C8C.C761 new capwap\_wtp\_iif\_id b6818000000038, sm capwap\_wtp\_iif\_id 0 1 wcm: 8C.C761 - vlan 20, interface 'VLAN0020' \*Sep 1 05:55:02.379: 0021.5C8C.C761 WCDB\_ADD: 1 wcm: Radio IIFID 0xbfcdc00000003a, BSSID IIF Id 0xbb30c000000046, COS 4 \*Sep 1 05:55:02.379: Load Balancer: 1 wcm: Success, Resource allocated are: Active Switch number: 1, Active Asic number : 0, Reserve Switch number 0 Reserve Asic number 0. AP Asic num 0 \*Sep 1 05:55:02.379: 0021.5C8C.C761 WCDB\_ADD: 1 wcm: Anchor Sw 1, Doppler 0 \*Sep 1 05:55:02.380: 0021.5C8C.C761 WCDB\_ALLOCATE: 1 wcm: Client IIF Id alloc SUCCESS w/ client 8e7bc00000004d (state 0). \*Sep 1 05:55:02.380: 0021.5C8C.C761 iifid Clearing Ack flag 1 wcm: F Id alloc SUCCESS w/ client 8e7bc00000004d (state 0). \*Sep 1 05:55:02.380: 0021.5C8C.C761 WCDB\_ADD: 1 wcm: Adding opt82 len 0 \*Sep 1 05:55:02.380: 0021.5C8C.C761 WCDB\_ADD: 1 wcm: Cleaering Ack flag \*Sep 1 05:55:02.380: 0021.5C8C.C761 WCDB\_ADD: 1 wcm: ssid open bssid C8F9.F983.4260 vlan 20 auth=ASSOCIATION(0) wlan(ap-group/global) 5/5 client 0 assoc 1 mob=Unassoc(0) radio 1 m\_vlan 20 ip 0.0.0.0 src 0xb6818000000038 dst 0x0 cid 0x8e7bc00000004d glob rsc id 14dhcpsrv 0.0.0.0 ty \*Sep 1 05:55:02.380: 0021.5C8C.C761 WCDB\_ADD: 1 wcm: mscb iifid 0x8e7bc00000004d msinfo iifid 0x0 \*Sep 1 05:55:02.380: 0021.5C8C.C761 0.0.0.0 START (0) Initializing policy 1 wcm: info iifid 0x0 \*Sep 1 05:55:02.380: 0021.5C8C.C761 0.0.0.0 START (0) Change state to AUTHCHECK (2) last state AUTHCHECK (2) 1 wcm: -group/global) 5/5 client 0 assoc 1 mob=Unassoc(0) radio 1 m\_vlan 20 ip 0.0.0.0 src 0xb6818000000038 dst 0x0 cid 0x8e7bc00000004d glob rsc id 14dhcpsrv 0.0.0.0 ty \*Sep 1 05:55:02.380: 0021.5C8C.C761 0.0.0.0 AUTHCHECK (2) Change state to L2AUTHCOMPLETE (4) last state L2AUTHCOMPLETE (4) 1 wcm: 5/5 client 0 assoc 1 mob=Unassoc(0) radio 1 m\_vlan 20 ip 0.0.0.0 src 0xb6818000000038 dst 0x0 cid 0x8e7bc00000004d glob rsc id 14dhcpsrv 0.0.0.0 ty \*Sep 1 05:55:02.380: 0021.5C8C.C761 WCDB\_CHANGE: 1 wcm: Client 1 m\_vlan 20 Radio iif id 0xbfcdc00000003a bssid iif id 0xbb30c000000046, bssid C8F9.F983.4260 \*Sep 1 05:55:02.380: 0021.5C8C.C761 WCDB\_AUTH: 1 wcm: Adding opt82 len 0 \*Sep 1 05:55:02.380: 0021.5C8C.C761 WCDB\_LLM: 1 wcm: NoRun Prev Mob 0, Curr Mob 0 llmReq 1, return False \*Sep 1 05:55:02.380: 0021.5C8C.C761 auth state 1 mob state 0 setWme 0 wme 1 roam\_sent 0 1 wcm: rn False \*Sep 1 05:55:02.380: 0021.5C8C.C761 WCDB\_CHANGE: 1 wcm: auth=L2\_AUTH(1) vlan 20 radio 1 client\_id 0x8e7bc00000004d mobility=Unassoc(0) src\_int 0xb6818000000038 dst\_int 0x0 ackflag 0 reassoc\_client 0 llm\_notif 0 ip 0.0.0.0 ip\_learn\_type UNKNOWN \*Sep 1 05:55:02.380: 0021.5C8C.C761 WCDB\_CHANGE: 1 wcm: In L2 auth but l2ack waiting lfag not set,so set \*Sep 1 05:55:02.380: 0021.5C8C.C761 0.0.0.0 L2AUTHCOMPLETE (4) DHCP Not required on AP C8F9.F983.4260 vapId 5 apVapId 5for this client 1 wcm: 6818000000038 dst\_int 0x0 ackflag 0 reassoc\_client 0 llm\_notif 0 i\$=6v.0.0.0 it^\_Dv^\7HnP6v^D6Hl5Ht^\_Dv\$6H8^ r^D6H>&5v8^ r^D6H>&5v^D6Ht^M^Lw^\7H8^ r \*Sep 1 05:55:02.380: WCDB\_IIF: 1 wcm: Ack Message ID: 0x8e7bc00000004d code 1001 \*Sep 1 05:55:02.380: 0021.5C8C.C761 Not Using WMM Compliance code qosCap 00 1 wcm: quired on AP C8F9.F983.4260 vapId 5 apVapId 5for this client \*Sep 1 05:55:02.380: 0021.5C8C.C761 0.0.0.0 L2AUTHCOMPLETE (4) Plumbed mobile LWAPP rule on AP C8F9.F983.4260 vapId 5 apVapId 5 1 wcm: client \*Sep 1 05:55:02.380: 0021.5C8C.C761 0.0.0.0 L2AUTHCOMPLETE (4) Change state to DHCP\_REQD (7) last state DHCP\_REQD (7) 1 wcm: apVapId 5 \*Sep 1 05:55:02.380: 0021.5C8C.C761 WCDB\_CHANGE: 1 wcm: Client 1 m\_vlan 20 Radio iif id 0xbfcdc00000003a bssid iif id 0xbb30c000000046, bssid C8F9.F983.4260 \*Sep 1 05:55:02.380: 0021.5C8C.C761 WCDB\_AUTH: 1 wcm: Adding opt82 len 0

\*Sep 1 05:55:02.380: 0021.5C8C.C761 WCDB\_CHANGE: 1 wcm: Suppressing SPI (Mobility state not known) pemstate 7 state LEARN\_IP(2) vlan 20 client\_id 0x8e7bc00000004d mob=Unassoc(0) ackflag 1 dropd 0 \*Sep 1 05:55:02.380: 0021.5C8C.C761 Incrementing the Reassociation Count 1 for client (of interface VLAN0020) 1 wcm: EARN\_IP(2) vlan 20 client\_id 0x8e7bc00000004d mob=Unassoc(0) ackflag 1 dropd 0 \*Sep 1 05:55:02.380: 0021.5C8C.C761 apfPemAddUser2 (apf\_policy.c: 1 wcm: 161) Changing state for mobile 0021.5C8C.C761 on AP C8F9.F983.4260 from Idle to Associated \*Sep 1 05:55:02.380: 0021.5C8C.C761 Scheduling deletion of Mobile Station: 1 wcm: (callerId: 49) in 1800 seconds \*Sep 1 05:55:02.380: 0021.5C8C.C761 Ms Timeout = 1800, Session Timeout = 1800 1 wcm: llerId: 49) in 1800 seconds \*Sep 1 05:55:02.381: 0021.5C8C.C761 Sending Assoc Response to station on BSSID C8F9.F983.4260 (status 0) ApVapId 5 Slot 1 1 wcm: .F983.4260 from Idle to Associated \*Sep 1 05:55:02.381: 0021.5C8C.C761 apfProcessAssocReq (apf\_80211.c: 1 wcm: 5260) Changing state for mobile 0021.5C8C.C761 on AP C8F9.F983.4260 from Associated to Associated \*Sep 1 05:55:02.381: 0021.5C8C.C761 0.0.0.0 DHCP\_REQD (7) pemAdvanceState2: 1 wcm: MOBILITY-INCOMPLETE with state 7. \*Sep 1 05:55:02.381: 0021.5C8C.C761 0.0.0.0 DHCP\_REQD (7) pemAdvanceState2: 1 wcm: MOBILITY-INCOMPLETE with state 7. \*Sep 1 05:55:02.381: 0021.5C8C.C761 0.0.0.0 DHCP\_REQD (7) pemAdvanceState2: 1 wcm: MOBILITY-COMPLETE with state 7. \*Sep 1 05:55:02.381: 0021.5C8C.C761 0.0.0.0 DHCP\_REQD (7) State Update from Mobility-Incomplete to Mobility-Complete, mobility role=Local, client state=APF\_MS\_STATE\_ASSOCIATED 1 wcm: 1 dropd 0 \*Sep 1 05:55:02.381: 0021.5C8C.C761 0.0.0.0 DHCP\_REQD (7) pemAdvanceState2 3611, Adding TMP rule 1 wcm: o Mobility-Complete, mobility role=Local, client state=APF\_MS\_STATE\_ASSOCIATED \*Sep 1 05:55:02.381: 0021.5C8C.C761 0.0.0.0 DHCP\_REQD (7) Adding Fast Path rule on AP C8F9.F983.4260 , slot 1 802.1P = 0 1 wcm: role=Local, client state=APF\_MS\_STATE\_ASSOCIATED \*Sep 1 05:55:02.381: 0021.5C8C.C761 0.0.0.0 DHCP\_REQD (7) Successfully plumbed mobile rule 1 wcm: F9.F983.4260 , slot 1 802.1P = 0^M \*Sep 1 05:55:02.381: 0021.5C8C.C761 WCDB\_CHANGE: 1 wcm: Client 1 m\_vlan 20 Radio iif id 0xbfcdc00000003a bssid iif id 0xbb30c000000046, bssid C8F9.F983.4260 \*Sep 1 05:55:02.381: 0021.5C8C.C761 WCDB\_AUTH: 1 wcm: Adding opt82 len 0 \*Sep 1 05:55:02.381: 0021.5C8C.C761 WCDB\_LLM: 1 wcm: NoRun Prev Mob 0, Curr Mob 1 llmReq 1, return False \*Sep 1 05:55:02.381: 0021.5C8C.C761 WCDB\_CHANGE: 1 wcm: Suppressing SPI (ACK message not recvd) pemstate 7 state LEARN\_IP(2) vlan 20 client\_id 0x8e7bc00000004d mob=Local(1) ackflag 1 dropd 1 \*Sep 1 05:55:02.381: 0021.5C8C.C761 Error updating wcdb on mobility complete 1 wcm: not recvd) pemstate 7 state LEARN\_IP(2) vlan 20 client\_id 0x8e7bc00000004d mob=Local(1) ackflag 1 dropd 1 \*Sep 1 05:55:02.381: PEM recv processing msg Epm spi response(12) 1 wcm: complete \*Sep 1 05:55:02.381: 0021.5C8C.C761 aaa attribute list length is 79 1 wcm: complete \*Sep 1 05:55:02.381: 0021.5C8C.C761 Sending SPI spi\_epm\_epm\_session\_create successfull 1 wcm: ) pemstate 7 state LEARN\_IP(2) vlan 20 client\_id 0x8e7bc00000004d mob=Local(1) ackflag 1 dropd 1 \*Sep 1 05:55:02.381: PEM recv processing msg Add SCB(3) 1 wcm: pm\_session\_create successfull \*Sep 1 05:55:02.381: 0021.5C8C.C761 0.0.0.0, auth\_state 7 mmRole Local !!! 1 wcm: successfull \*Sep 1 05:55:02.381: 0021.5C8C.C761 0.0.0.0, auth\_state 7 mmRole Local, updating wcdb not needed 1 wcm: 7 state LEARN\_IP(2) vlan 20 client\_id 0x8e7bc00000004d mob=Local(1) ackflag 1 dropd 1 \*Sep 1 05:55:02.381: 0021.5C8C.C761 Tclas Plumb needed: 1 wcm: 0 \*Sep 1 05:55:02.384: EPM: 1 wcm: Session create resp - client handle

8e7bc00000004d session b8000020 \*Sep 1 05:55:02.384: EPM: 1 wcm: Netflow session create resp - client handle 8e7bc00000004d sess b8000020 \*Sep 1 05:55:02.384: PEM recv processing msg Epm spi response(12) 1 wcm: le 8e7bc00000004d sess b8000020 \*Sep 1 05:55:02.384: 0021.5C8C.C761 Received session\_create\_response for client handle  $40105511256850509$  1 wcm: LEARN IP(2) vlan 20 client id 0x8e7bc00000004d mob=Local(1) ackflag 1 dropd 1 \*Sep 1 05:55:02.384: 0021.5C8C.C761 Received session\_create\_response with EPM session handle 3087007776 1 wcm: \*Sep 1 05:55:02.384: 0021.5C8C.C761 Send request to EPM 1 wcm: ate\_response with EPM session handle 3087007776 \*Sep 1 05:55:02.384: 0021.5C8C.C761 aaa attribute list length is 5 1 wcm: e with EPM session handle 3087007776 \*Sep 1 05:55:02.384: 0021.5C8C.C761 Sending Activate request for session handle 3087007776 successful 1 wcm: 6 \*Sep 1 05:55:02.384: 0021.5C8C.C761 Post-auth policy request sent! Now wait for post-auth policy ACK from EPM 1 wcm: N\_IP(2) vlan 20 client\_id 0x8e7bc00000004d mob=Local(1) ackflag 1 dropd 1 \*Sep 1 05:55:02.384: 0021.5C8C.C761 WCDB SPI response msg handler client code 0 mob state 0 1 wcm: licy ACK from EPM \*Sep 1 05:55:02.384: 0021.5C8C.C761 WcdbClientUpdate: 1 wcm: L2 Auth ACK from WCDB \*Sep 1 05:55:02.384: 0021.5C8C.C761 WCDB\_L2ACK: 1 wcm: wcdbAckRecvdFlag updated \*Sep 1 05:55:02.384: 0021.5C8C.C761 WCDB\_CHANGE: 1 wcm: Client 1 m\_vlan 20 Radio iif id 0xbfcdc00000003a bssid iif id 0xbb30c000000046, bssid C8F9.F983.4260 \*Sep 1 05:55:02.384: 0021.5C8C.C761 WCDB\_AUTH: 1 wcm: Adding opt82 len 0 \*Sep 1 05:55:02.384: 0021.5C8C.C761 WCDB\_LLM: 1 wcm: NoRun Prev Mob 0, Curr Mob 1 llmReq 1, return False \*Sep 1 05:55:02.385: 0021.5C8C.C761 auth state 2 mob state 1 setWme 0 wme 1 roam\_sent 0 1 wcm: rn False \*Sep 1 05:55:02.385: 0021.5C8C.C761 WCDB\_CHANGE: 1 wcm: auth=LEARN\_IP(2) vlan 20 radio 1 client\_id 0x8e7bc00000004d mobility=Local(1) src\_int 0xb6818000000038 dst\_int 0x0 ackflag 2 reassoc\_client 0 llm\_notif 0 ip 0.0.0.0 ip learn type UNKNOWN \*Sep 1 05:55:02.385: EPM: 1 wcm: Init feature, client handle 8e7bc00000004d session b8000020 authz ec00000e \*Sep 1 05:55:02.385: EPM: 1 wcm: Activate feature client handle 8e7bc00000004d sess b8000020 authz ec00000e \*Sep 1 05:55:02.385: PEM recv processing msg Epm spi response(12) 1 wcm: 004d sess b8000020 authz ec00000e \*Sep 1 05:55:02.385: 0021.5C8C.C761 Received activate\_features\_resp for client handle 40105511256850509 1 wcm: 004d mobility=Local(1) src\_int 0xb6818000000038 dst\_int 0x0 ackflag 2 reassoc\_client 0 llm\_notif 0 ip\$=6v0.0.0 ipt^\_Dv^\7HnP6v^D6Hl5Ht^\_Dv\$6H8^ r^D6H>&5v8^ r^D6H>&5v^D6Ht^M^Lw^\7H8^ r \*Sep 1 05:55:02.385: 0021.5C8C.C761 Received activate\_features\_resp for EPM session handle 3087007776 1 wcm: 9 \*Sep 1 05:55:02.385: EPM: 1 wcm: Policy enforcement - client handle 8e7bc00000004d session 2800000e authz ec00000e \*Sep 1 05:55:02.385: EPM: 1 wcm: Netflow policy enforcement - client handle 8e7bc00000004d sess 2800000e authz ec00000e msg\_type 0 policy\_status 0 attr len 0 \*Sep 1 05:55:02.385: PEM recv processing msg Epm spi response(12) 1 wcm: e 8e7bc00000004d sess 2800000e authz ec00000e msg\_type 0 policy\_status 0 attr len 0 \*Sep 1 05:55:02.385: 0021.5C8C.C761 Received policy\_enforcement\_response for client handle 40105511256850509 1 wcm: 00e msg\_type 0 policy\_status 0 attr  $len<sub>0</sub>$ \*Sep 1 05:55:02.385: 0021.5C8C.C761 Received policy\_enforcement\_response for EPM session handle 671088654 1 wcm: 09 \*Sep 1 05:55:02.385: 0021.5C8C.C761 Received response for

\_EPM\_SPI\_ACTIVATE\_FEATURES request sent for client 1 wcm: 00e msg\_type 0 policy\_status 0 attr len 0 \*Sep 1 05:55:02.385: 0021.5C8C.C761 Received \_EPM\_SPI\_STATUS\_SUCCESS for request sent for client 1 wcm: for client \*Sep 1 05:55:02.385: 0021.5C8C.C761 Post-auth policy ACK recvd from EPM, unset flag on MSCB 1 wcm: ient \*Sep 1 05:55:02.400: 0021.5C8C.C761 WCDB\_IP\_BIND: 1 wcm: w/ IPv4 20.20.20.3 ip learn type DHCP add delete 1,options length 0 \*Sep 1 05:55:02.400: 0021.5C8C.C761 WcdbClientUpdate: 1 wcm: IP Binding from WCDB ip\_learn\_type 1, add\_or\_delete 1 \*Sep 1 05:55:02.400: 0021.5C8C.C761 IPv4 Addr: 1 wcm: 20:20:20:3 \*Sep 1 05:55:02.400: 0021.5C8C.C761 MS got the IP, resetting the Reassociation Count 0 for client 1 wcm: \_delete 1 \*Sep 1 05:55:02.400: 0021.5C8C.C761 20.20.20.3 DHCP\_REQD (7) Change state to RUN (20) last state RUN (20) 1 wcm: length 0 \*Sep 1 05:55:02.400: 0021.5C8C.C761 WCDB\_CHANGE: 1 wcm: Client 1 m\_vlan 20 Radio iif id 0xbfcdc00000003a bssid iif id 0xbb30c000000046, bssid C8F9.F983.4260 \*Sep 1 05:55:02.400: 0021.5C8C.C761 WCDB\_AUTH: 1 wcm: Adding opt82 len 0 \*Sep 1 05:55:02.401: 0021.5C8C.C761 WCDB\_LLM: 1 wcm: prev Mob state 1 curr Mob State 1 llReq flag 0 \*Sep 1 05:55:02.401: 0021.5C8C.C761 auth state 4 mob state 1 setWme 0 wme 1 roam\_sent 0 1 wcm: g 0 \*Sep 1 05:55:02.401: 0021.5C8C.C761 WCDB\_CHANGE: 1 wcm: auth=RUN(4) vlan 20 radio 1 client\_id 0x8e7bc00000004d mobility=Local(1) src\_int 0xb6818000000038 dst\_int 0x0 ackflag 2 reassoc\_client 0 llm\_notif 0 ip 20.20.20.3 ip\_learn\_type DHCP \*Sep 1 05:55:02.401: 0021.5C8C.C761 20.20.20.3 RUN (20) Reached PLUMBFASTPATH: 1 wcm: from line 4430 \*Sep 1 05:55:02.401: 0021.5C8C.C761 20.20.20.3 RUN (20) Replacing Fast Path rule on AP C8F9.F983.4260 , slot 1 802.1P = 0 1 wcm: 0xb6818000000038 dst\_int 0x0 ackflag 2 reassoc\_client 0 llm\_notif 0 ip 20.\$=6v0.3 ip\_lt^\_Dv^\7HnP6v^D6Hl5Ht^\_Dv\$6H8^ r^D6H>&5v8^ r^D6H>&5v^D6Ht^M^Lw^\7H8^ r \*Sep 1 05:55:02.401: 0021.5C8C.C761 20.20.20.3 RUN (20) Successfully plumbed mobile rule 1 wcm: C8F9.F983.4260 , slot 1 802.1P = 0^M \*Sep 1 05:55:02.401: 0021.5C8C.C761 Sending IPv4 update to Controller 10.105.135.176 1 wcm: e \*Sep 1 05:55:02.401: 0021.5C8C.C761 Assigning Address 20.20.20.3 to mobile 1 wcm: 05.135.176 \*Sep 1 05:55:02.401: PEM recv processing msg Add SCB(3) 1 wcm: 20.20.3 to mobile \*Sep 1 05:55:02.401: 0021.5C8C.C761 20.20.20.3, auth\_state 20 mmRole Local !!! 1 wcm: 135.176 \*Sep 1 05:55:02.401: 0021.5C8C.C761 20.20.20.3, auth\_state 20 mmRole Local, updating wcdb not needed 1 wcm:  $3.4260$ , slot 1 802.1P = 0^M \*Sep 1 05:55:02.401: 0021.5C8C.C761 Tclas Plumb needed: 1 wcm: 0 \*Sep 1 05:55:20.083: 0021.5C8C.C761 Client stats update: 1 wcm: Time now in sec 1378014920, Last Acct Msg Sent at 1378014902 sec